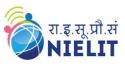

Course Name: O Level (1<sup>st</sup>Sem) Topic: W3.CSS – Intro. (Part 1) Subject Web Designing & Publishing (WDP) Date: 01-June-2020

## W3.CSS – Intro.

- **W3.CSS** is a **free** and modern **CSS framework** published by W3school for developing responsive, mobile-first websites.
- It is **smaller** and **faster** than similar CSS framework (Bootstrap). It is **easier** to learn and use.
- It **simply speedup** the development of website.
- W3.CSS is inspired from Google Material Design.
- It includes only standard CSS. No jQuery or JavaScript library included in it.
- W3.CSS helps in responsive designing of website which means designing of website in such a way that the contents of websites automatically fit and resize that makes the website looks good on all devices (PC, laptop, tablets or mobile phones) wherever it is opened.
- Now a days, users view the website using different devices (PC, laptop, tablets or mobile phones) and the screen size of the devices differs from one another, therefore the designing of the website must be in such a way that it looks good in all the devices.

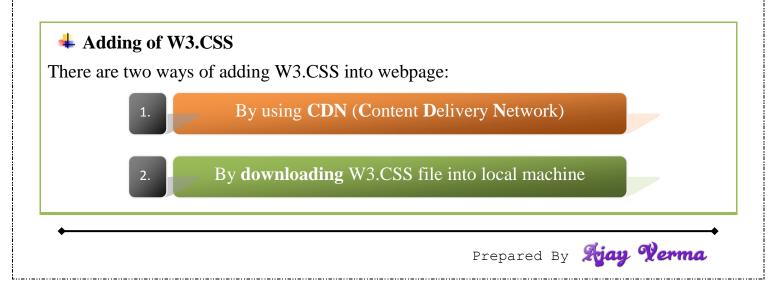

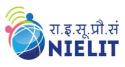

## **4** By using CDN (Content Delivery Network)

The CDN of w3school can be used to link W3.CSS file into web page as following:

k rel="stylesheet" href="https://www.w3schools.com/w3css/4/w3.css">

The <link> tag must be written in the head section of the HTML. It is obvious that internet connection must be needed for successfully delivery of W3.CSS file.

## **4** By downloading W3.CSS file into local machine

This is alternate way of adding W3.CSS into web page. First download the W3.CSS file into local machine, and then add it to the web page.

To download W3.CSS file, follow the link:

https://www.w3schools.com/w3css/w3css\_downloads.asp

Now save the file into local machine and then add it in the head section of the HTML as:

k rel="stylesheet" href=" w3.css">

Here, the name of the W3.CSS file is "w3" and it is supposed that HTML and CSS file is on the same folder. If CSS file is on the other folder, then add path accordingly.

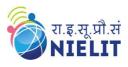

## **4** A very first example CDN way of adding W3.CSS is used. Code <html> <head> <title> W3CSS </title> <meta name="viewport" content="width=device-width, initial-scale=1"> k rel="stylesheet" href="https://www.w3schools.com/w3css/4/w3.css"> </head> <body> <div class="w3-container w3-yellow"> <h1> NIELIT </h1> National Institute of Electronics & Information Technology </body> </html> **Output:** W3CSS +→ C ③ File | F:/Work%20From%20H... ☆ Q : NIELIT National Institute of Electronics & Information Technology

In above example, two **classes** (**w3-container**, **w3-yellow**) of W3.CSS are used, which will be covered in later stage.

**Exercise:** 

1. What are the ways of adding W3.CSS into webpage? Explain with its syntax.

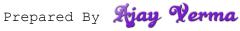